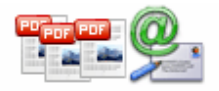

**User Documentation**

**Note: This product is distributed on a 'try-before-you-buy' basis. All features described in this documentation are enabled. The registered version does not insert a watermark in your generated pdf documents.** 

## **About A-PDF AutoMail**

A-PDF AutoMail is a PDF Bulk email software for Windows that allows you to automatically batch send your PDF documents that contain recipient email addresses as part of the document text or properties. A-PDF AutoMail can send volumes of personalized PDF documents such as invoices, statements, reports, bills and etc via email.

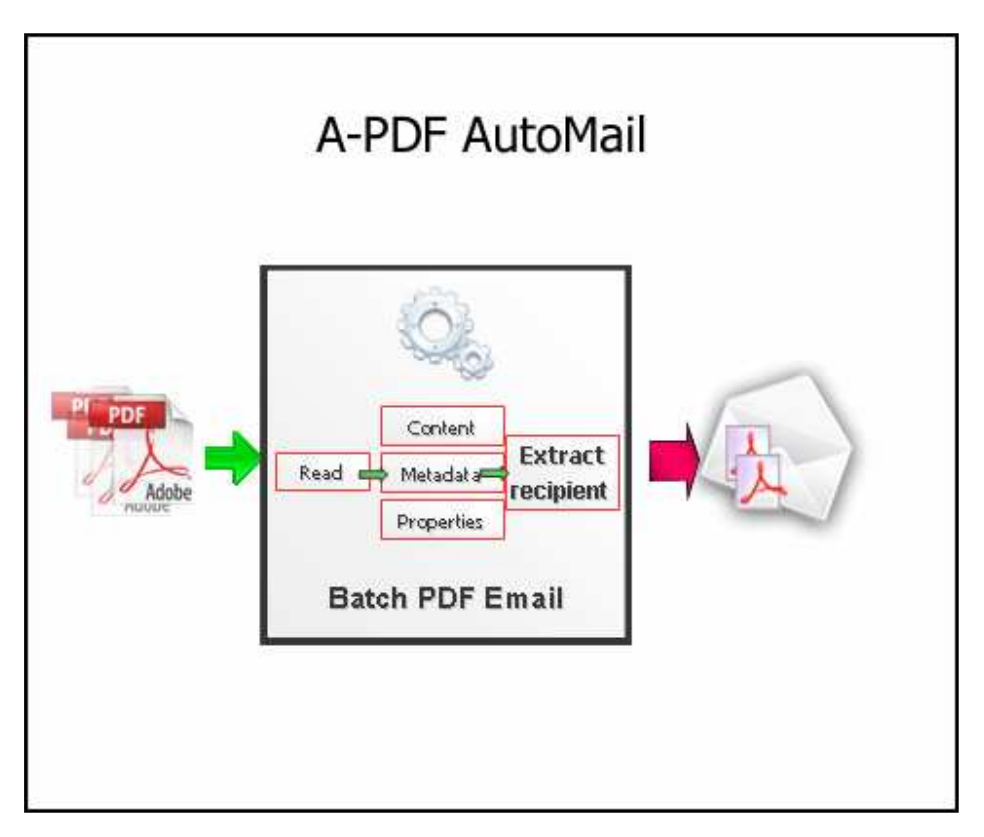

# **Key Feature**

## **Extracting E-mail address using PDF Content text**

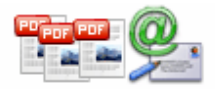

A-PDF Automail can extract E-mail address from PDF content and use the address to send email automatically. A-PDF Automail also can extract PDF content and use it as a part of subject and body of email

## **Distribute\email Multiple PDF Files At Once**

A-PDF AutoMail takes multiple PDF files as input and routes them to the correct recipients saving your valuable time and increasing your productivity. Distribute hundreds or thousands of PDF documents with simplicity of sending a single e-mail. Just select input files and the software will do the rest**.** 

## **Use PDF Document Properties to Designate E-mail Recipients**

Use PDF document properties to add e-mail recipients and message subjects to the PDF documents that do not contain this information as part of the text. Document properties can be as Creator, Title, Subject and Keywords etc…

## **Preview and Confirm Results**

Easily preview, edit, and modify extracted email addresses, message text and subject, preview PDF attachments before sending documents out to the recipients.

### **E-mail Support**

A-PDF AutoMail uses either your current e-mail client such as Microsoft Outlook, Outlook Express, SMTP (Simple Mail Transfer Protocol) Internet E-mail server. SMTP is the de facto standard for email transmissions across the Internet and provides functionality for sending volumes of e-mail messages without user interaction.

## **Secure Outgoing Documents**

Optionally secure outgoing PDF documents with a "document open" and "user permission" passwords. Restrict editing, printing and content extraction. Recipients will be required to enter a "document open" password in order to view its content.

### **Message Log**

A-PDF AutoMail records date, time, file name, and all recipients for each outgoing email.

## **Using A-PDF AutoMail**

When you start the program, you will be presented with the primary screen from which all actions are taken.

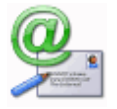

#### **Released: January 2010**

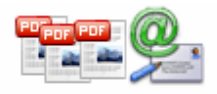

# **User Documentation**

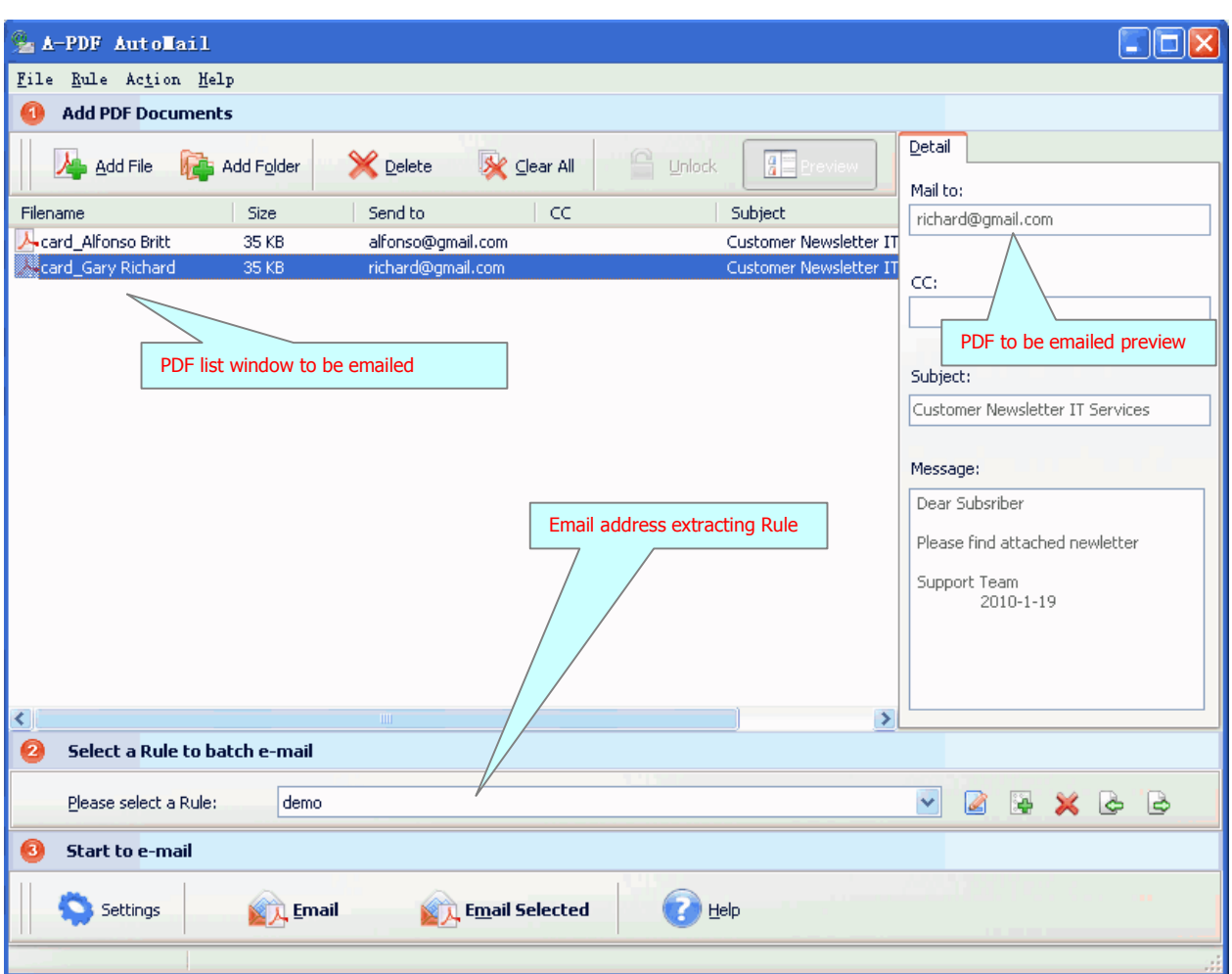

## **Selecting PDF File to Email**

Clicking the **Add PDF Document** icon  $\rightarrow$ , or selecting **File** then choosing Add PDF **Document** will open the standard file browse and select window. From that window you can navigate to the folder and find the files you want to add to the list of files to be emailed from.

Alternatively, if you are using Windows Explorer to locate files, you have the convenience of being able to 'drag and drop' files into the document window.

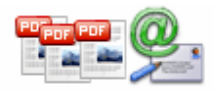

# **User Documentation**

A-PDF AutoMail even allows you to select all files in a particular directory/folder by using the **Add a Directory**

*L* option from the **File** menu! Add a directory also supports sub-folders.

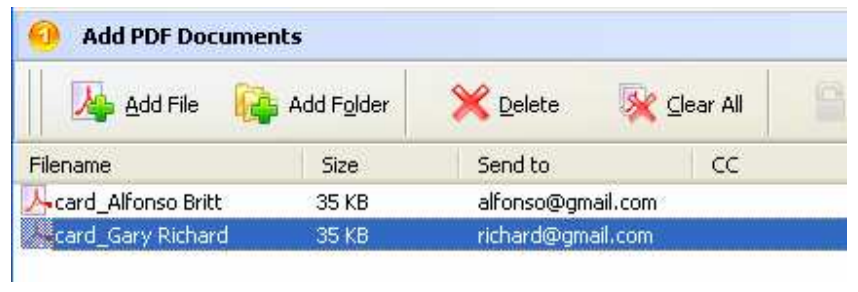

Each added file is displayed in the PDF AutoMail Top window, as seen in the example below. You can view any of the files in the window by 'double-clicking' them. That will open PDF files in your default PDF reader program (usually Adobe Reader).

## **Select AutoMail Rule**

**What is AutoMail Rule (Content Tag Marco)?** A AutoMail (Content Tag Marco) Rule defines text (usually be mail to address, such as demo@mail.com) **position** information within the sample PDF. A-PDF AutoMail according to the rule to search for text, compare text and then extract the text as email address for you automatically.

The Rule for applying to PDF(s) are listed in the **Email address extracting Rule Window**, where you can find rule items list in here, the current Rule you selected will to be applied to PDF(s)

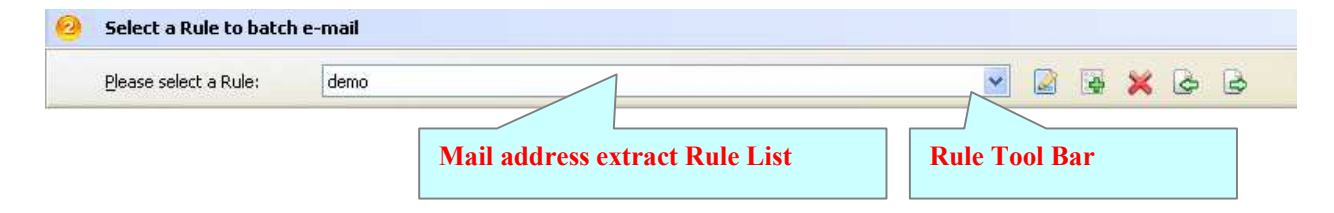

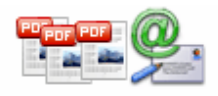

#### Modify Current Export a set of Selected Rule rules to file Delete Current Rule Demo le. v Ø Add new Rule Current Selected Rule Import a file into rule list

# **Mail Address Extract Rule Tool Bar Function**

## **Batch Mail PDF**

Click the **Email** button to Auto Mail all of PDF files in the PDFs document windows. A-PDF AutoMail will to email PDF files base on the selected rule.

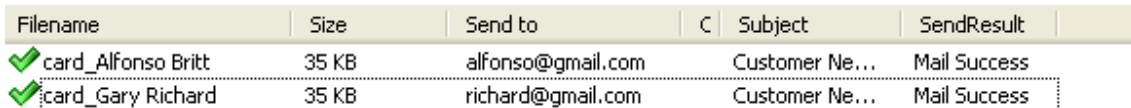

The log splitting will be shown in log list.

## **Define email extract Rule**

A-PDF AutoMail allow you Auto-email you PDF document based on content\text (usually be mail to address, such as demo@mail.com) find, within your Source PDF to be emailed, you can define content tag macro at your will, It provides a power Mail address Marco editor to allow you extract mail address information from the source PDF files.

**Copyright © 2010 A-PDF.com - all rights reserved** 

### **Example for creating an Content Tag Marco**

**Step 1,** In **A-PDF AutoMail main window**, click the Rule->New Rule to open the Content Tag Marco Editor window. You can configure the Content Tag Marco properties here. Once you set the desired options for the Marco, you can click **Save** Button to save it.

**Step 2,** Click the **Browse** button  $\frac{\text{Brouse...}}{\text{B}$  in configuration window. You can select a PDF file (for example: "card\_Alfonso Britt.pdf") as sampling document. Normally the sampling document can be the PDF document that you want to auto-email.

**Step 3,** In the opened **sample PDF view**. You can find the Email address words (for example the sample words is: **Email:alfonso@Gmail.com**) in it. Click left mouse button to select it. Then you will find have a Red dashed border on it.

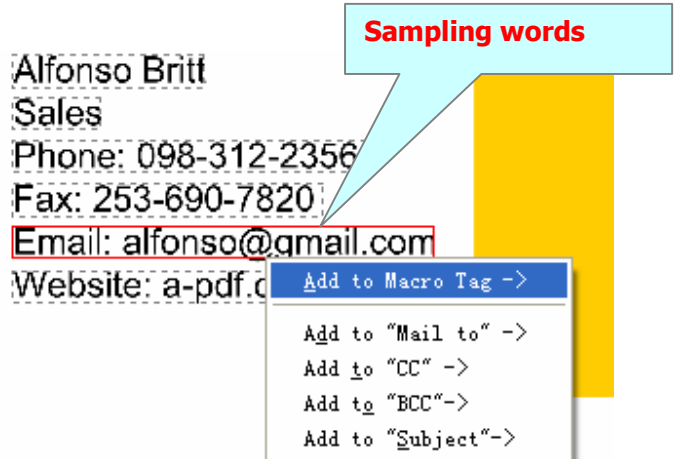

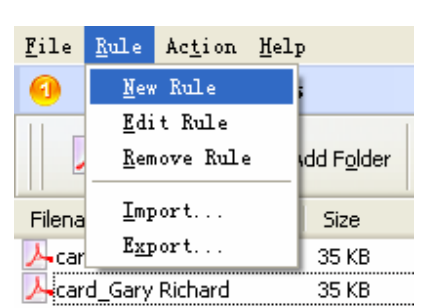

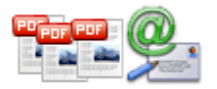

**User Documentation**

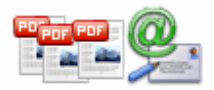

# **User Documentation**

**Step 4, Right-Click on the mouse, select** "Get content by Position" item from Pop-Up Menus, to add the **Position** of selected sample words to Content Tag list. It will open the **Add content Marco Tag**  configuration window. You can adjust the **Position deviation (X,Y)** to mitigate the impact of position deviation in sample PDF. If the text align of sampling is left. The **Samples Align** value should be **"Left"** If the text align of sampling is middle. The **Samples Align** value should be **"middle"**  and if the text align of sampling is right, the **Samples Align** value should be **"right"**.

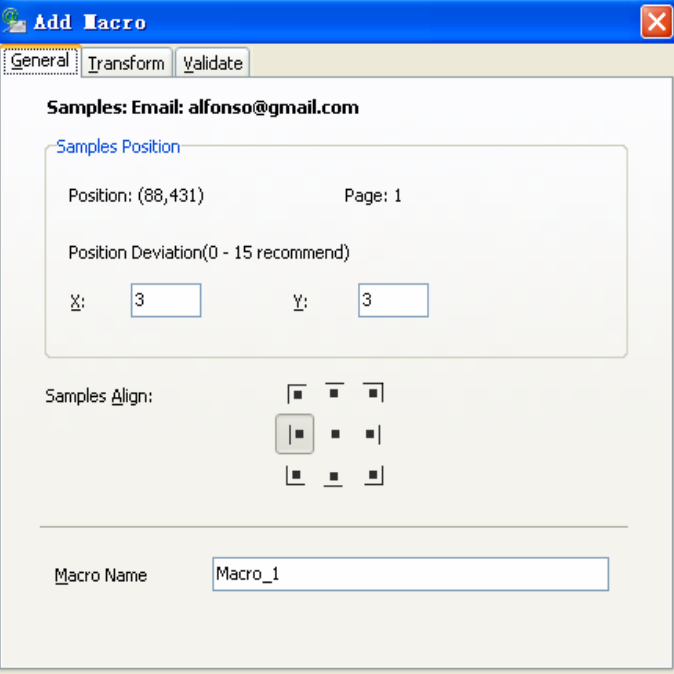

## **Transform Macro (Optional):**

You can transform Macro by script before you use the Macro, The benefits of transform is: you can split out the your expect results from the more complex PDF, such as I would like to just take the first three characters from Macro and use it to separate source PDF

Example : tag:=leftstr(tag,3); //take the first three characters from Macro

See more examples by clicking **Example button**

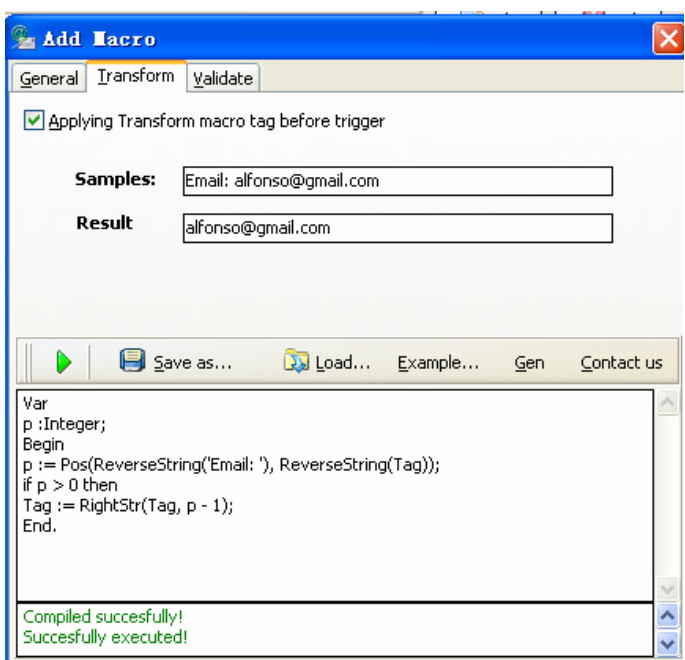

#### **Released: January 2010**

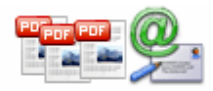

### **Validate Macro (Optional):**

You also can verify Macro by script before you use the Macro, the result is only valid can be used as input split tag conditions

The benefits of Validate is: You can filter the Macro line with the conditions, such as I would like to verify first three characters of Macro is the '010'

Example :

validate:=(LeftStr(tag,3)='010');// If the Macro of the first three characters is the'010', then the return value is true, otherwise, return false

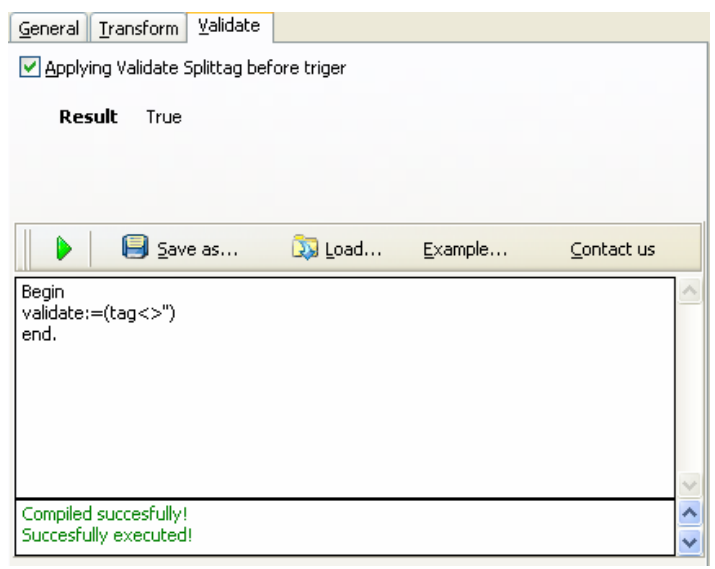

Next Click the **Ok** button to add the Samples to tag list (That means the mail information extracting condition (in this case): **Finding unique** 

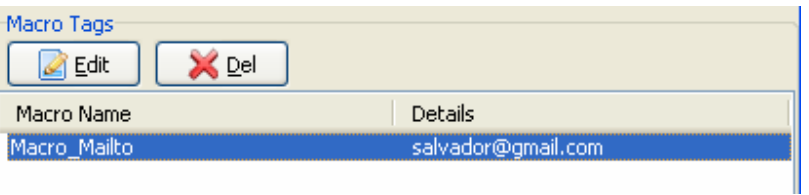

**"Email:alfonso@Gmail.com" using text position searches (in same position (90,168) and in each page) and transform to "alfonso@Gmail.com" as email address**

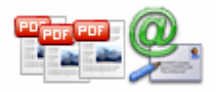

# **User Documentation**

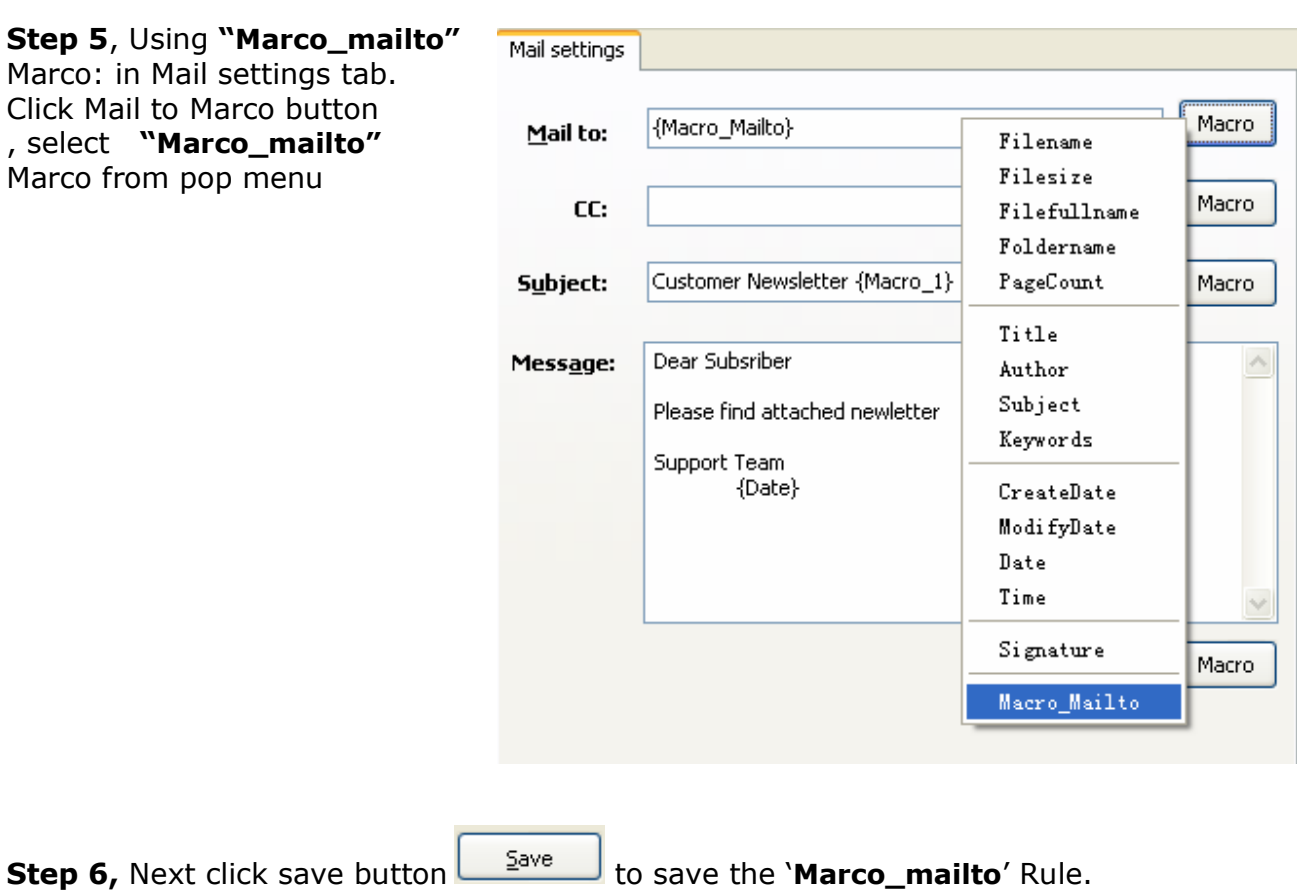

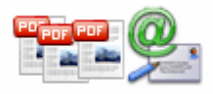

## **User Documentation**

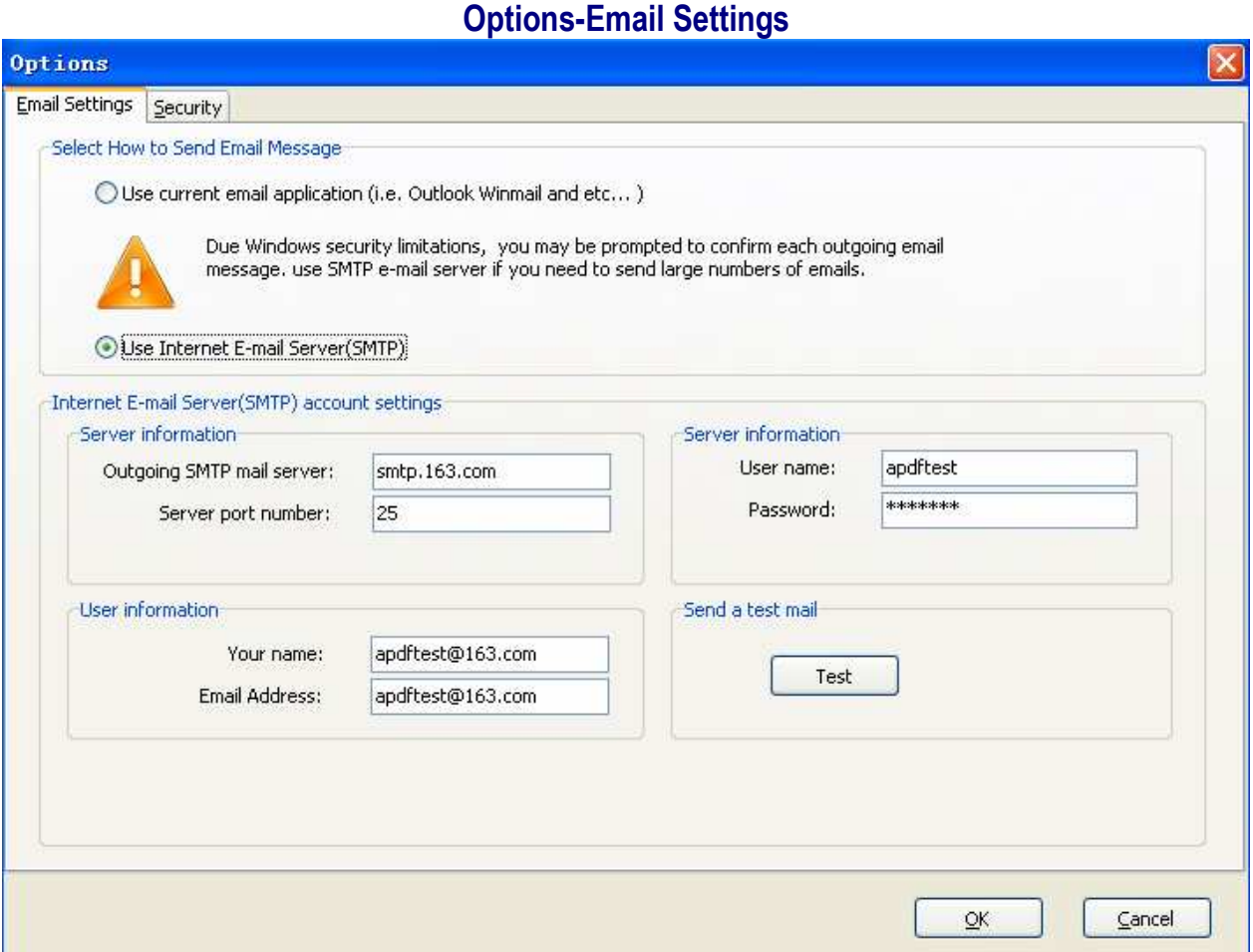

## **E-mail Support**

The software uses either your current e-mail client such as Microsoft Outlook, Outlook Express, Mozilla Thunderbird or SMTP (Simple Mail Transfer Protocol) Internet E-mail server. SMTP is the de facto standard for email transmissions across the Internet and provides functionality for sending volumes of e-mail messages without user interaction.

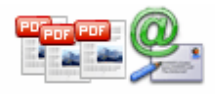

# **User Documentation**

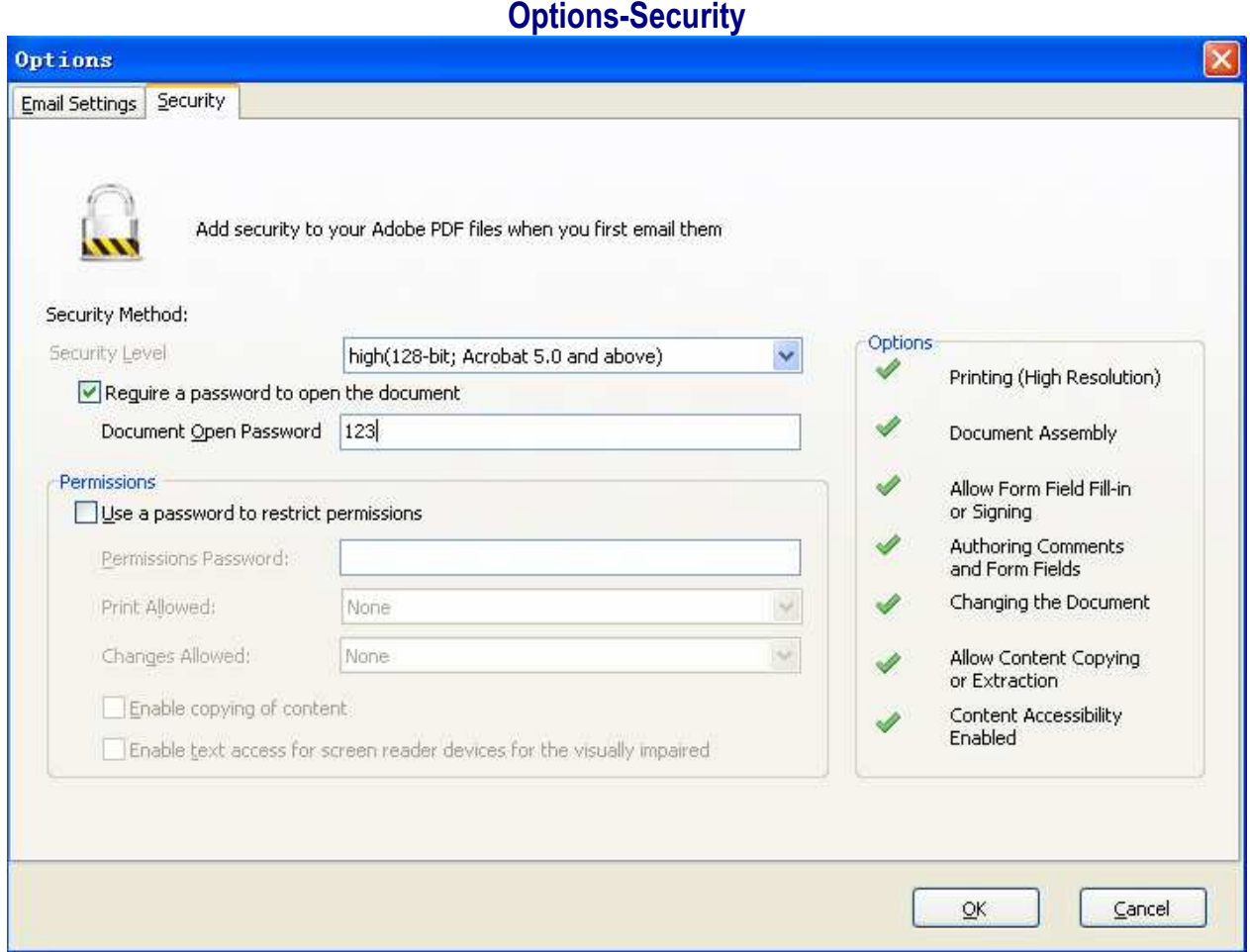

### **Secure Outgoing Documents**

Optionally secure outgoing PDF documents with a "document open" and "user permission" passwords. Restrict editing, printing and content extraction. Recipients will be required to enter a "document open" password in order to view its content. The plug-in provides three different ways of password protection: a "global" password that is the same for all outgoing documents, or a document-specific password that is extracted from document's text (and text annotations) using a "password" keyword (For example: password: 123), or is read from document's properties (custom "Password" property is used to specify a password).

For more information: http://www.a-pdf.com